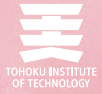

# ITサービ

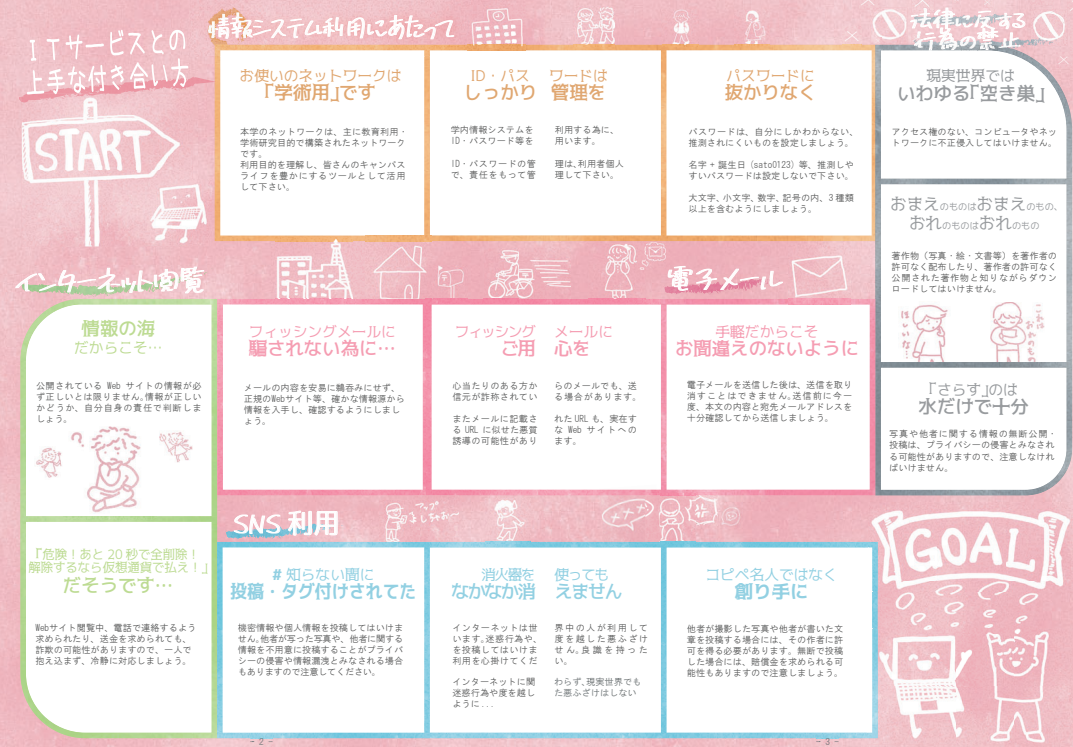

- 2 -  $\sim$  3 -  $\sim$  3 -  $\sim$  3 -

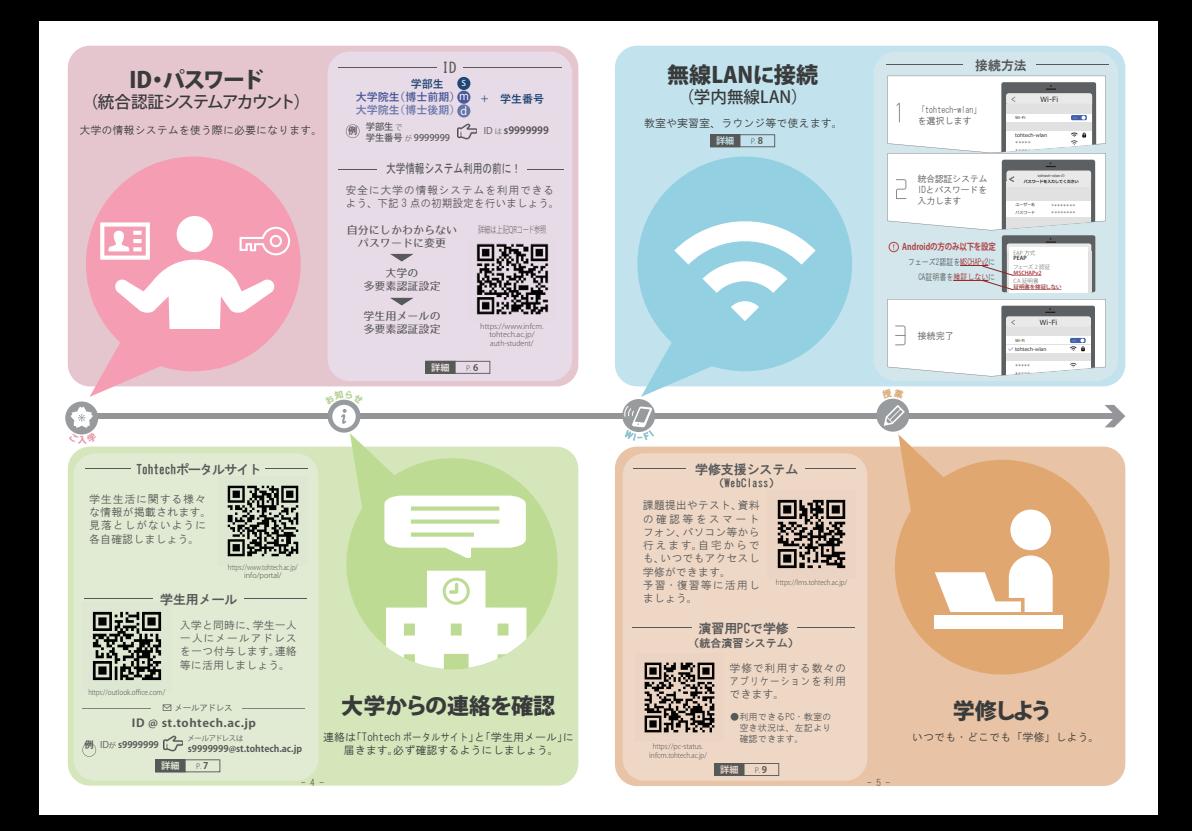

情報システムへのログイン 学生用メール (統合認証システムID・パスワード) (Office365) 大学の情報システムを利用する際、基本的に ID・パスワードによる 認証が行われます。学生用メールや自宅等からのアクセスでは、上記 に加え、スマートフォン等による認証も行われます(多要素認証)。 学生用メールには、悪天候時の休講のお知らせ、災害時の安否確認、 事務連絡等が届きます。いつでも確認できるようにしましょう。 また学生用メールを除き、一度ログインに成功すれば、再度ログイン<br>することなく、他システムも利用できます(シングルサインオン)。 ス マ ー ト フ ォ ン アクセス環境により認証方式が変わります 必ず初期設定を行ってください 自宅からのアクセス キャリアメールと  $452766$ 用メールを<br>ア 扱 え ま す 専用 nHe  $\frac{1}{2}$ 他の システム けて扱えま  $\overline{10}$ アプリ  $\lfloor$   $\lfloor$ 自分にしか ■ ブライベートと学業を分けて使いたい!という方向け Password わからない  $1$  ogin ■設定方法▼ パスワードへ 変 更 大学の 最初から シゾルサインオン キャリアメールと G 伪要素認証  $(550)$ https://acm.tohtech.ac.jp/ インストール 学生用メールを webmarket されたアプリ 同じアプリ上で扱えます 大学内からのアクセス ■ 普段使っているメール画面で使いたい!という方向け  $nH_C$ \$7 大学の 西 多要素認証 ,,,,,,,,,, 初期設定 PC等 Login  $nH_1C_2R_1$ ▼アクセス先 ▼ 初期設定 https://www.infcm.tohtech.ac.jp/ auth-student/ manual-univ-mfa-init/ シンゲルサインオン Web  $(SSO)$ ブラウザ 学生用メールへのアクセス(大学内・自宅問わず) 学生用メールの  $d = 1 + 1 +$ 多要素認証 **A** 初期設定  $-1.4$ 9999999 https://www.infcm.tohtech.ac.jp/ (..........  $\overline{m}$ auth-student/ manual-mfa-office365/ $Iqq$ 設定完了 受生用メールの 他三マテム科用時は 画度ID·パスワード 伤要素認証 A didd to the

 $\beta$ .

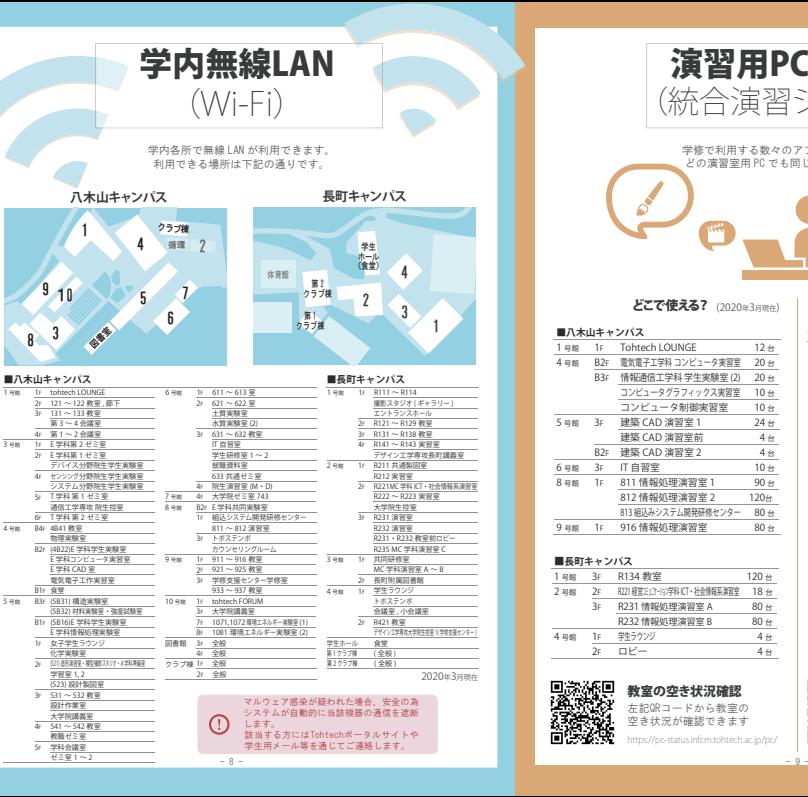

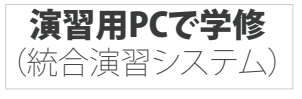

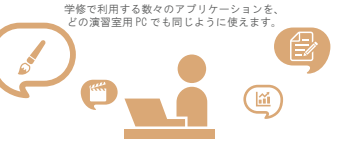

#### どこで使える? (2020年3月前か)

#### **■八木山キャンパス** 1 号館 1F Tohtech LOUNGE 12 台<br>4 号館 R2: 需信置子工学科 コンピュータ実習室 20 台 B2F 電気電子工学科 コンピュータ実習室 20 台<br>B3F 情報通信工学科 学生実験室 (2) 20 台 情報通信工学科 学生実験室 (2) コンピュータグラフィックス実習室 コンピュータ制御実習室 5 B館 3F 建築 CAD 演習室 1 24 台 建築 CAD 演習室前 4 台  $\frac{1}{\text{B2F}}$  建築 CAD 演習室 2 4 台 6gg 3c IT 自習室 8 容館 1F 811 情報処理演習室 1 90 台 812 情報処理演習室 2 120台 813 組込みシステム開発研修センター 80 台 e <sub>学館</sub> 1F 916 情報処理演習室 80 台  $10A$  $10 - 4$

#### ■**長町キャンパス**

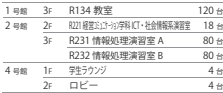

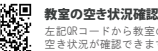

左記QRコードから教室の 空き状況が確認できます

### https://pc-status.infcm.tohtech.ac.jp/pc/

# どんなアプリケーションが使える?

予習や復習、レポート作成等にも役立つ 下記アプリケーションを用意しています。

# O Microsoft Office 製品群

(Word, Excel, PowerPoint 等)

#### Adobe 製品群 (Illustrator, Photoshop, Premiere Pro 等 )  $CAD \times$

(AutoCAD, ArchiCAD,DRA-CAD 等 )

O Linux 環境、プログラミング環境

etc…

# 印刷には「ポイント」を消費します

印刷はポイント制です。下記ポイントを超過 すると印刷できなくなります。省資源を心掛け、 紙の無駄遣いをしないようにしましょう。

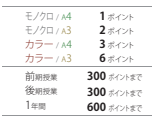

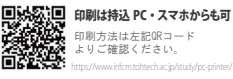

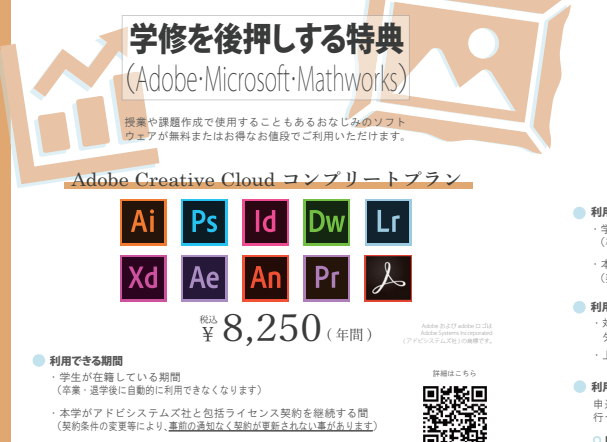

■利用できる機器 ・対象利用者が所有する、個人で利用する PC(Windows, Mac)

#### ● 購入方法

・毎年 4 ~ 5 月に購入希望者の募集を行います(先着順・数量限り)。 希望する方はその期間、ポータルサイトでのお知らせ・掲示・先生からの周知に注意して下さい。

# MATLAB Campus-Wide License

 $\hbox{\textsf{y}}$  0

詳細はこちら

https://www.infcm.tohtech.ac.jp/

MATLAB(マトラボ)は、自動車、通信、エレクトロニクス、金融、バイオ等。 様々な産業分野での活用が進む、科学技術計算のためのソフトウェアです。 初めてプログラミングに挑戦する方でも、データの解析やシミュレーション を手軽に始められるように設計されています。

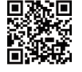

https://www.infcm.tohtech.ac.jp/ matlab/

Microsoft Office 365 ProPlus

 $S \triangle A$ 

 $\begin{picture}(180,10) \put(0,0){\vector(1,0){180}} \put(1,0){\vector(1,0){180}} \put(1,0){\vector(1,0){180}} \put(1,0){\vector(1,0){180}} \put(1,0){\vector(1,0){180}} \put(1,0){\vector(1,0){180}} \put(1,0){\vector(1,0){180}} \put(1,0){\vector(1,0){180}} \put(1,0){\vector(1,0){180}} \put(1,0){\vector(1,0){180}} \put(1,0){\vector(1,0){180}} \put(1,0){\vector($ 

#### 利用できる期間

・学生が在籍している期間 (卒業・退学後に自動的に利用できなくなります)

・本学がマイクロソフト社と包括ライセンス契約を継続する間 (契約内容の変更等により、事前の通知なく契約が更新されないことがあります)

#### ■ 利用できる機器

・対象利用者が所有する、個人で利用する PC(Windows,Mac)、 タブレット、スマートフォン等(Android,iOS)

・上記 計5台まで

#### ● 利用方法

申込みは不要です。下記の方法でダウンロード・インストールを 行って下さい。

#### PC 版(Windows / Mac)

右記 QR コードにアクセスし、学生用メールアドレスと統合認証システム パスワードでサインインし、必要なソフトウェアをダウンロード・ インストールしてください。

#### iOS 版 / Android 版

App Store、Google Play ストアから対象ソフトウェア (Word, Excel 等) を インストールし、学生用メールアドレスと統合認証システムパスワード でサインインしてご利用ください。

# Azure Dev Tools for Teaching

Microsoft 社が提供する開発ツール(VisualStudio 等)や検証用クラウド 環境を、学習・教育・研究の目的で無償で利用することができます。 詳細は右記 Web サイトをご参照下さい。

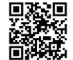

https://www.infcm.tohtech.ac.jp/ ms/dev/

PC版ダウンロードサイト

ms/sub/

詳細はこちら

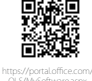

# 各種お問い合わせ

# 八木山キャンパス

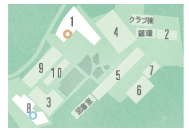

#### Tohtechポータルサイト・ 教務システム等に関するお問い合わせ

- 教務学生課
	- 八木山キャンパス 1号館 1F
	- 022-305-3160
	- **⊠** gaoffice@tohtech.ac.jp

#### その他ITサービスに関するお問い合わせ

- 情報サービスセンター事務室
	- **0 八木山キャンパス 8号館 2F**
	- 022-305-3171
	- infsys@tohtech.ac.jp

# 長町キャンパス

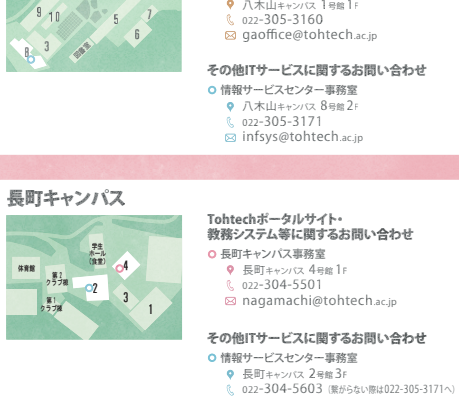

#### Tohtechポータルサイト・ 教務システム等に関するお問い合わせ

- 長町キャンパス事務室
	- **Q 長町キャンパス 4号館 1F**
	- 02-304-5501
	- nagamachi@tohtech.ac.jp

#### その他ITサービスに関するお問い合わせ

- 情報サービスセンター事務室
	- **Q 長町キャンパス 2号館 3F**
	- 022-304-5603 (繋がらない際は022-305-3171へ)
	- infsys@tohtech.ac.jp

もっと詳しい 設定方法を 知りたい!!

#### **情報サービスセンターWebサイト**

- Tohtechポータルサイトから 左列メニュー〔情報サービスセンター〕
- 直接アクセス ...<br>右記ORコードを読み取りアクセス

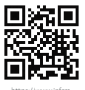

tohtech.ac.jp/ https://www.infcm<br>tohtech.ac.jp/